## **go**react

GoReact Documentation is updated regularly. Please check back frequently for updated versions of this document at goreact.com/support

## Trimming a video

If you are recording a video for a Standard assignment, then you have the option to trim your video before you post it. Trimming allows you to trim off the beginning and/or end of your video only.

**1** Follow the steps in <u>Recording a video</u> to record your video.

2 When you finish recording, click the Trim icon (a pair of scissors) at the bottom left of the toolbar.

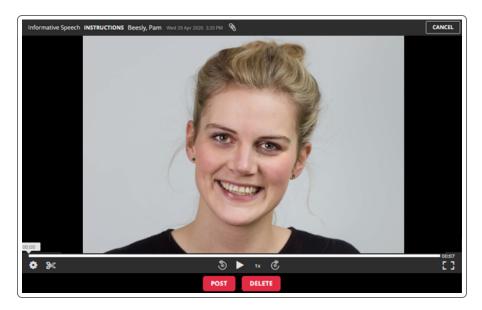

**3** Use the sliders and/or timestamps to adjust how much time to remove from the beginning/end of the video.

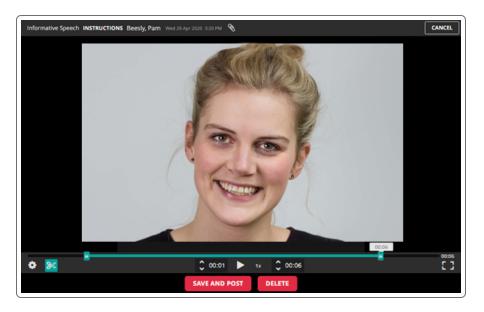

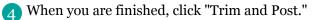

## 5 That's it!

## **Please note**

The trimming feature can only be used on newly recorded videos. Previously posted recordings, as well as uploads, cannot be trimmed in GoReact. Instead, you will need to download your video from GoReact and then edit it using a third-party program (such as <u>Quicktime</u> or <u>PowerPoint</u>). After you trim your video, you can re-upload it to GoReact.